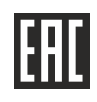

# **УТВЕРЖДАЮ** Директор АО «НПФ «Радио-Сервис»

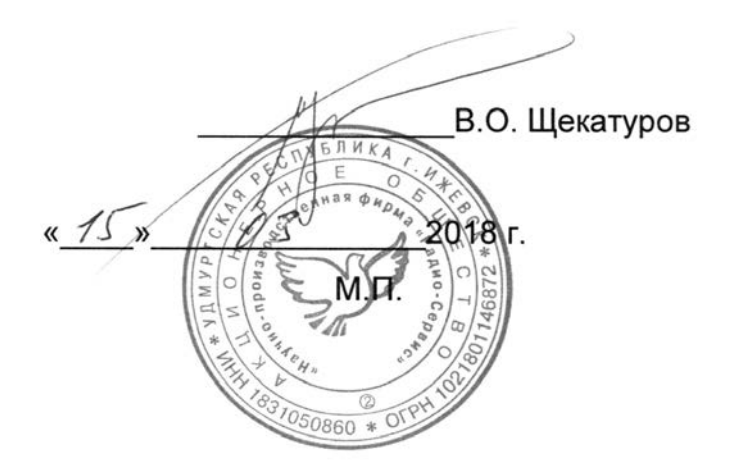

Маркероискатель «Сталкер» ПМ-2

## Руководство по эксплуатации

РАПМ.464419.001 РЭ

Настоящее руководство по эксплуатации (РЭ) предназначено для ознакомления с устройством и принципом работы маркероискателя «Сталкер» ПМ-2 (в дальнейшем – маркероискатель) и содержит сведения, необходимые для его правильной эксплуатации, меры безопасности и методику проверки.

Условия эксплуатации:

- диапазон рабочей температуры от минус 20 до плюс 55 °С;
- относительная влажность до 90 % при температуре плюс 30 ºС;

- атмосферное давление от 60 до 106,7 кПа (от 460 до 800 мм рт. ст.).

Маркероискатель выполнен в корпусе исполнения IP54 по ГОСТ 14254.

По электромагнитной совместимости маркероискатель соответствует ГОСТ Р 52459.32-2009 с учетом ГОСТ 32134.1-2013.

В связи с постоянным совершенствованием маркероискателя, конструктивными изменениями, повышающими его надежность и улучшающими условия эксплуатации, возможны небольшие расхождения между выпускаемыми изделиями и конструкцией, описанной в данном РЭ.

*ВНИМАНИЕ! Перед включением маркероискателя ознакомьтесь с настоящим РЭ.* 

## **1 Описание и работа**

1.1 Маркероискатель предназначен для поиска пассивных электронных маркеров( в том числе интеллектуальных) и определения их глубины залегания, с возможностью последующей записи показаний с привязкой к координатам, полученным от внешнего GPS/ГЛОНАСС модуля и их передачу в компьютер.

1.2 Основные технические характеристики

1.2.1 Основные технические характеристики приведены в таблице 1.2.1.

Таблица 1.2.1 – Основные технические характеристики

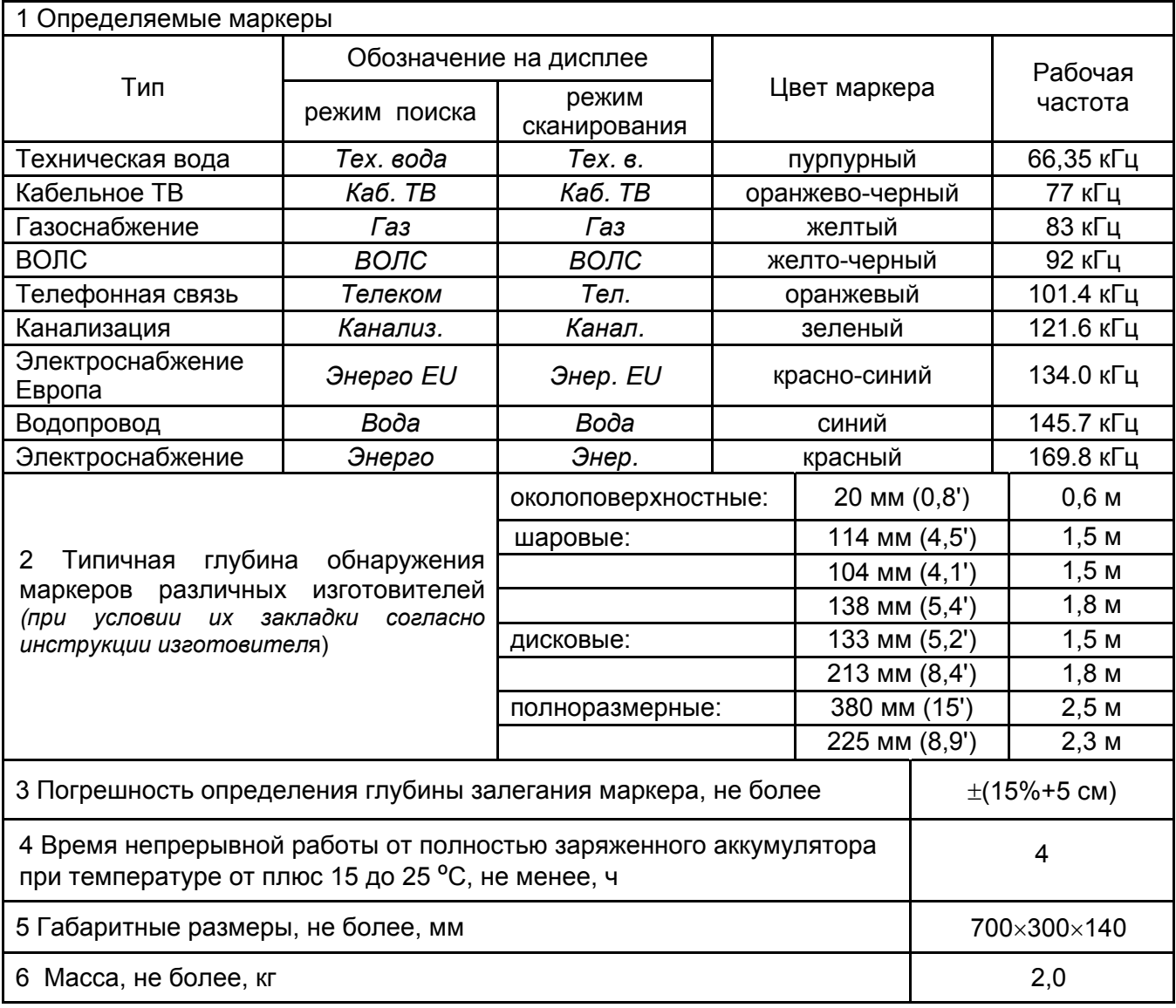

1.2.2 Маркероискатель имеет ступенчатую регулировку усиления входного сигнала с шагом 6 дБ (каждый шаг изменяет усиление в два раза).

1.2.3 Диапазон напряжения питания от 15 до 9,5 В. Питание осуществляется от 2-х (двух) никель-металлгидридных (Ni-Mh) аккумуляторов номинальным напряжением «6 В», емкостью «2000 мАч» или от 8-и (восьми) элементов питания 1,5В типоразмера АА, устанавливаемых в батарейные отсеки из комплекта поставки.

1.2.4 Маркероискатель имеет индикацию уровня заряда батареи и автоматическое отключение во избежание чрезмерного разряда.

1.2.5 Маркероискатель при подключении блока питания обеспечивает зарядку аккумулятора и защиту от перезаряда.

1.2.6 Срок службы не менее 6 лет.

1.3 Комплектность поставки приведена в таблице 1.3.

Таблица 1.3 – Комплектность поставки

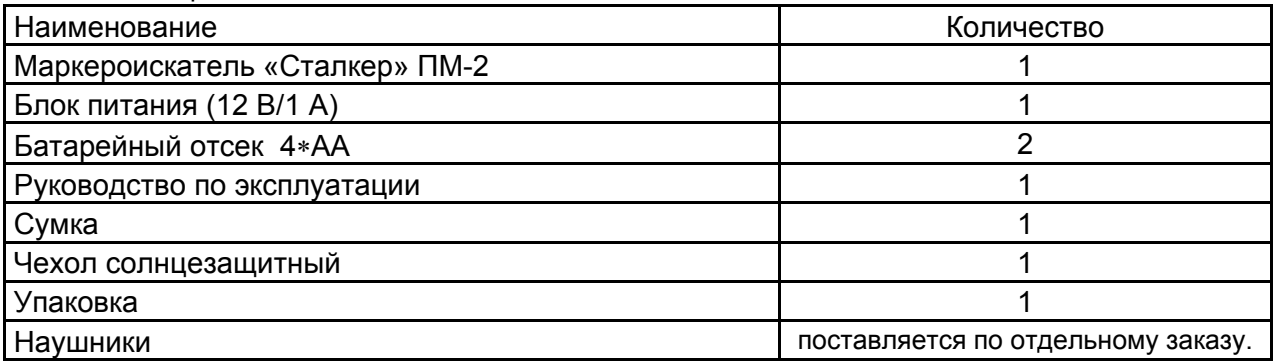

## 1.4 Устройство и работа

1.4.1 Внешний вид маркероискателя изображен на рисунке 1.4 а.

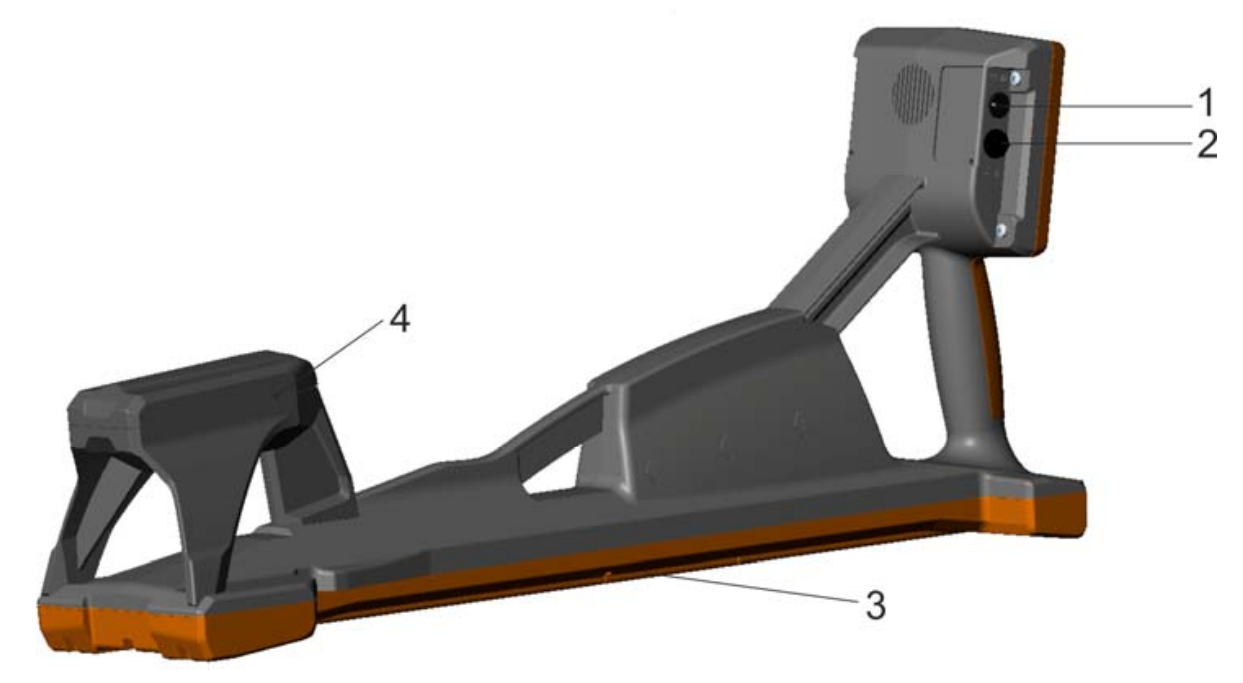

Рисунок 1.4 а – Внешний вид маркероискателя. На рисунке: 1 – гнездо для подключения блока питания,  $\oplus \ominus \ominus$ ; 2 – гнездо для подключения наушников 6,3 мм;

3 – крышка отсека питания; 4 – модуль приемной антенны Для повышения удобства работы в солнечную погоду предусмотрена установка чехла солнцезащитного. Чехол крепится двумя лентами на «липучках» за ручку маркероискателя. Вид с установленным чехлом показан на рисунке.

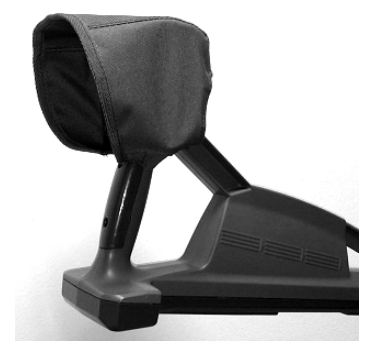

#### 1.4.2 Передняя панель маркероискателя изображена на рисунке 1.4 б.

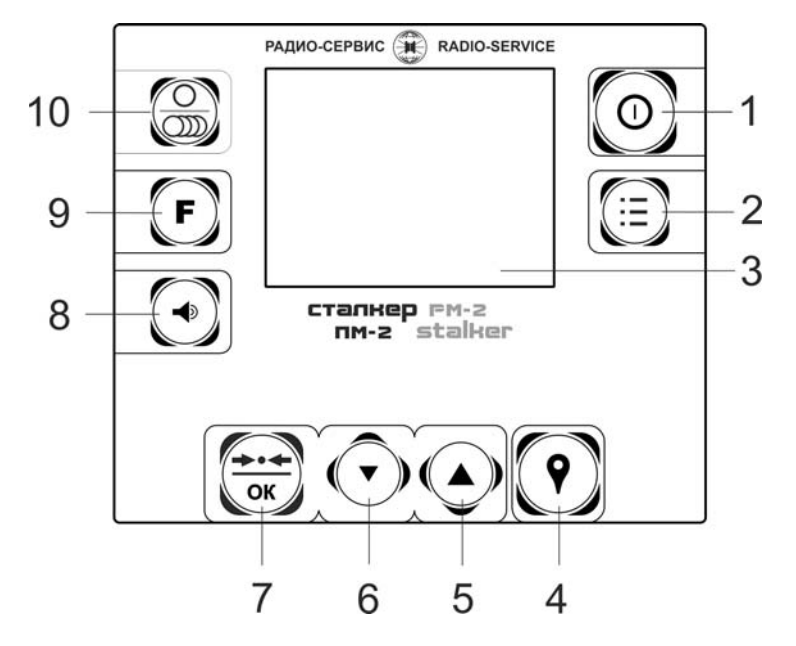

Рисунок 1.4 б – Вид передней панели, где:

1 – кнопка $\left(\bigcirc\right)_-$ включение и выключение;

2 – кнопка  $\left(\dddot{\equiv}\right)$  – вход/выход в/из «МЕНЮ»;

3 – индикатор;

4 – кнопка  $\left( \blacktriangledown \right)$  записи отображаемых на экране параметров и координат GPS для дальнейшей передачи в ПК;

5, 6 – кнопки увеличения / уменьшения усиления и перемещения по «МЕНЮ»;

 $7 -$ кнопка  $\overline{(\alpha)}$  – Установка оптимального усиления для данного уровня сигнала. В «МЕНЮ» – включение/выключение выбранной опции.

8 – кнопка изменения громкости;

9 – кнопка  $\left(\mathbf{F}\right)$ – переключение типов маркеров;

10 – кнопка  $\circledcirc$  – выбора режима поиска маркеров: поиск маркера одного типа или режим сканирования.

## 1.4.3 Описание принципа действия маркероискателя

Расположенная внутри корпуса маркероискателя передающая антенна периодически излучает импульсы электромагнитного поля на рабочей (резонансной) частоте маркера определенного типа. Эти импульсы возбуждают резонансный LCконтур маркера, излучение магнитного поля которого принимается приемной антенной, усиливается и обрабатывается цифровым сигнальным процессором. Далее уровень сигнала отображается на экране в виде линейной шкалы и цифрого значения в «дБ». Показания шкалы на экране дублируется звуковым сигналом, уровень которого регулируется.

#### **2 Использование по назначению**

2.1 Подготовка к работе

Извлеките маркероискатель из сумки и проверьте исправность защитных крышек, креплений, отсутствие механических повреждений на корпусе и блоке питания.

В случае если маркероискатель находился при температуре, отличной от рабочей, перед использованием его необходимо выдержать при рабочей температуре не менее 30 минут.

2.2 Зарядка аккумулятора

Для питания маркероискателя используются 2 (два) никель-металлогидридных аккумулятора «5Н-АА2000В-1» 6 В, 2000 мАч со встроенным термодатчиком.

*Примечание. Перед зарядкой убедитесь, что в батарейный отсек установлен аккумулятор, а не батареи. Пренебрежение данным правилом может привести к повреждению маркероискателя.* 

*Примечание. Зарядка аккумулятора проводится при температуре окружающего воздуха от плюс 10 до плюс 30 ºС. Пренебрежение данным правилом снижает ресурс аккумулятора.* 

Степень заряда аккумулятора отображается на экране условным символом в виде «батарейки».

Для зарядки аккумуляторов подключить штекер блока питания из комплекта поставки прибора к соответствующему гнезду прибора. Блок питания включить в сеть «220 В». Процесс заряда аккумулятора отображается заполнением символа «Батарея» на экране. По завершению зарядки символ «Батарея» заполнен.

Для зарядки полностью разряженного аккумулятора требуется от 6 до 8 часов.

При длительном неиспользовании рекомендуется один раз в три месяца проводить подзарядку аккумулятора.

#### **3 Работа с маркероискателем**

Для включения (выключения) нажмите кнопку  $\left(\mathbf{0}\right)$ . После включения маркероискатель переходит в последний перед выключением режим работы.

Уровень напряжения питания отображается в виде символа «Батарея» в верхнем правом углу: площадь затемнения символа пропорциональна напряжению питания. При снижении напряжение питания ниже 9 В на индикаторе появляется надпись «Аккумулятор разряжен. Отключение» и маркероискатель выключается, необходимо зарядить аккумуляторы согласно п. 2.2 или заменить элементы питания в батарейных отсеках согласно п 5.3.

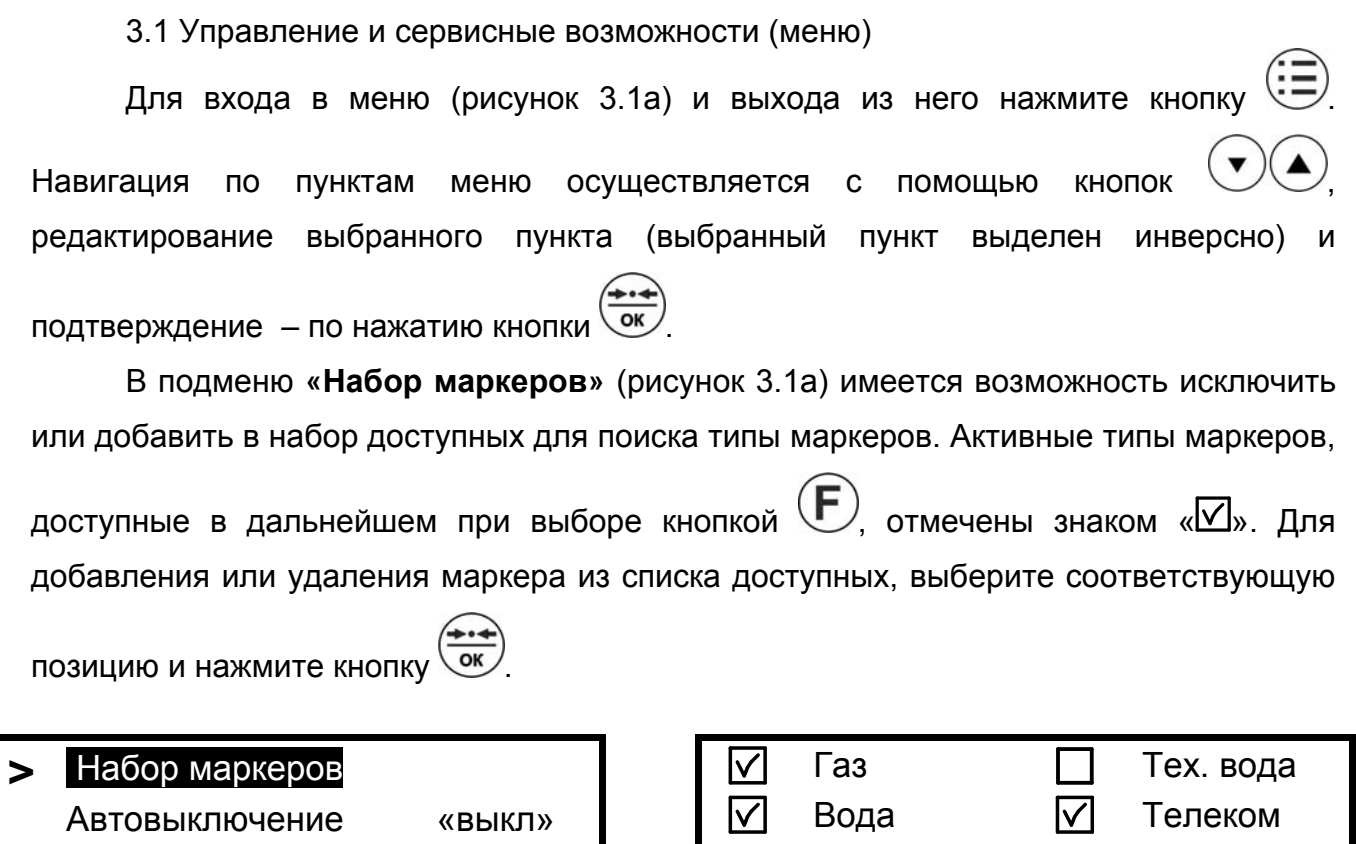

Рисунок 3.1а - Выбор доступных маркеров

Канализ.  $\boxed{\vee}$  Каб. ТВ Энерго ВОЛС

Энерго EU

GPS

Language (Язык) …

Выход – кнопка "МЕНЮ"

В подменю **«Автовыключение»** (рисунок 3.1б) имеется возможность установить время отключения маркероискателя после последнего нажатия любой кнопки. Выбор происходит по циклу Выкл→10→20→…90 мин→Выкл. По умолчанию время автовыключения установлено 30 мин.

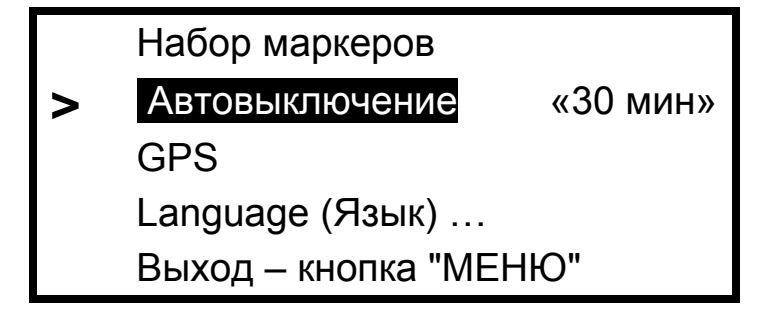

Рисунок 3.1б – Настройка времени автоотключения

В подменю **«GPS**» (доступно только из режима поиск маркера одного типа) имеется возможность установить соединения с GPS «Bluetooth» модулем, установить соединения с персональным компьютером, настроить работу маркероискателя с GPS модулем и отредактировать журнал треков, сохраненных в памяти маркероискателя.

Более подробное описание представлено в п.4.

В подменю **«Language**» (рисунок 3.1г) доступен выбор языка.

Набор маркеров Автовыключение «выкл» GPS **>** Language (Язык)…

Выход – кнопка "МЕНЮ"

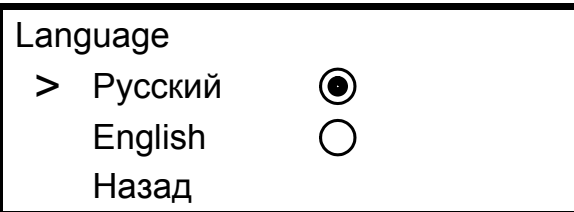

Рисунок 3.1г – Выбор языка

3.2 Поиск маркеров и определение их глубины залегания

*Примечание. Все методы определения положения электронных маркеров основаны на анализе относительных изменений определяемых величин сигналов и требуют от оператора приобретения оператором определённых практических навыков.* 

3.2.1 Поиск маркера одного типа и определение его глубины залегания

Вид индикатора в режиме поиска одного типа маркера с одновременным определением глубины его залегания представлен на рисунке 3.2.а.

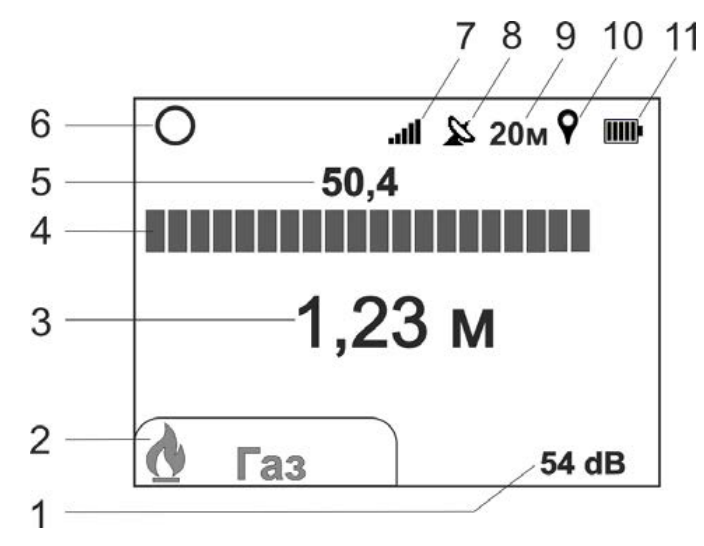

Рисунок 3.2а – Вид индикатора в режиме поиска одного типа маркера, где:

1 – уровень усиления;

2 – тип маркера;

3 – расстояние до маркера (глубина);

4 – шкала относительного уровня сигнала от маркера;

5 – уровень сигнала от маркера в «дБ» (*при перегрузке меняет свой цвет на красный)*;

6 – символ работы в режиме поиска одного типа маркера;

7 – индикатор уровня громкости;

8 – символ состояния связи с GPS модулем, « $\mathbb{X}$ » или « $\mathbb{R}$ » (см. п. 4.1);

9 – пройденная дистанция (см. п. 4.3).

10– символ записи в трек « $\mathbf{Y}_2$ , отображается в момент записи (см. п. 4.2);

11 – символ «БАТАРЕЯ»- уровень напряжения источника питания;

Кнопкой  $\overline{\tilde{\mathbb{Q}}}$  выберете режим поиска одного типа маркера «О», кнопкой  $\mathbf F$ необходимый тип маркера.

Расположите маркероискатель вертикально. Кнопками  $\left(\bigvee_{k=1}^{\infty} A\right)$  установите такое усиление, чтобы светилась не более 1/3 шкалы индикатора. Далее с небольшой скоростью начните обход территории с предполагаемым маркером, перемещая маркероискатель из стороны в сторону. Обход неизвестной территории рекомендуется проводить «змейкой», при этом ширина прохода не должна превышать 1 м.

В момент, когда маркероискатель окажется в зоне действия маркера, шкала и показания уровня сигнала увеличатся, при этом изменятся тон и громкость звукогово сигнала (рисунок 3.2б). По мере приблежения к маркеру уровень сигнала будет увеличиваться и приведет к переполнению шкалы индикатора, поэтому кнопками корректируйте усиление таким образом, чтобы светилась примерно 3/4 шкалы. В маркероискателе предусмотрена автоматическая установка усиления: при каждом нажатии кнопки  $\overline{\text{ow}}$  усиление установиться таким образом, что будет светиться 3/4 шкалы индикатора.

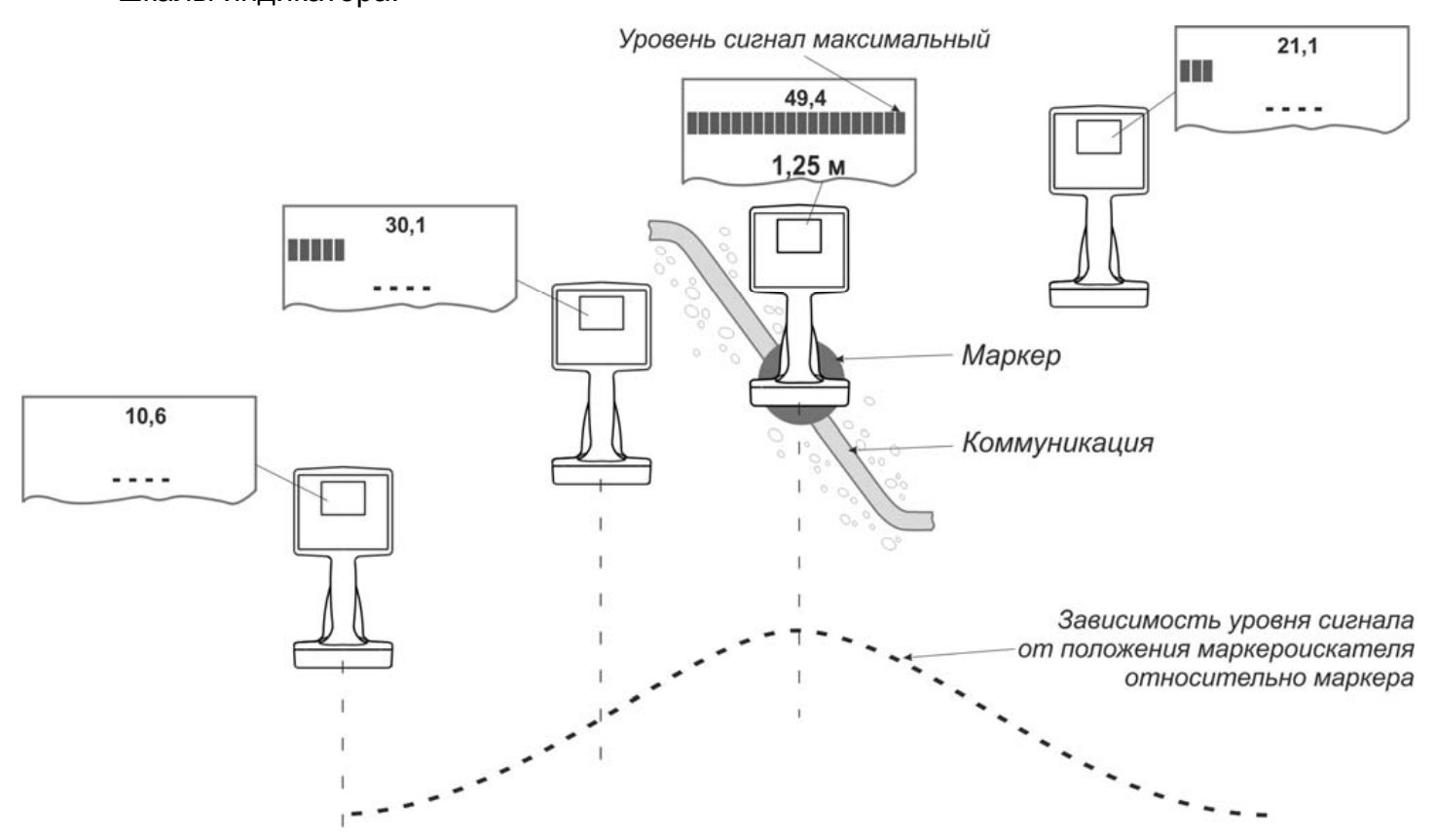

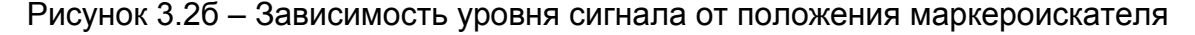

Для уточнения положения маркера перемещайте маркероискатель влевовправо, вперед-назад: когда маркероискатель расположен прямо над маркером, показания уровня сигнала будут максимальными. Смещение маркероискателя в сторону от маркера приведет к уменьшению шкалы индикатора.

*Примечание. Поисковый сигнал маркероискателя так же отражается и принимается от маркеров другого типа, хоть и в значительно меньшей степени, однако в ситуации, когда маркер другого типа расположен очень близко к поверхности, показания уровня сигнала от него могут заметно не отличаться от искомого, расположенного глубоко. Поэтому при наличии на обследуемой территории маркеров другого типа рекомендуется проверить уровень сигнала от маркера на других частотах (последовательно переключить тип маркеров) или перейти в режим сканирования (п.3.2.2).* 

Для определения глубины залегания расположите маркероискатель непосредственно над маркером и удерживайте его **неподвижно не менее 3 секунд** (рисунок 3.2в). Показания глубины залегания маркера выводятся автоматически. Достоверными следует считать показания глубины, отображаемые на индикаторе зеленым цветом. Красное свечение значения глубины залегания означает, что уровень сигнала от маркера недодстаточен для корректного вычисления глубины. А в случае слабого сигнала, например большая глубины залегания маркера или маркероискатель расположен от него на значительном удалении, на индикаторе вместо показаний значений глубины будет отображаться символ « **- - -** » .

**Внимание! Значение глубины залегания определяется от нижнего края маркероискателя до центра маркера.** 

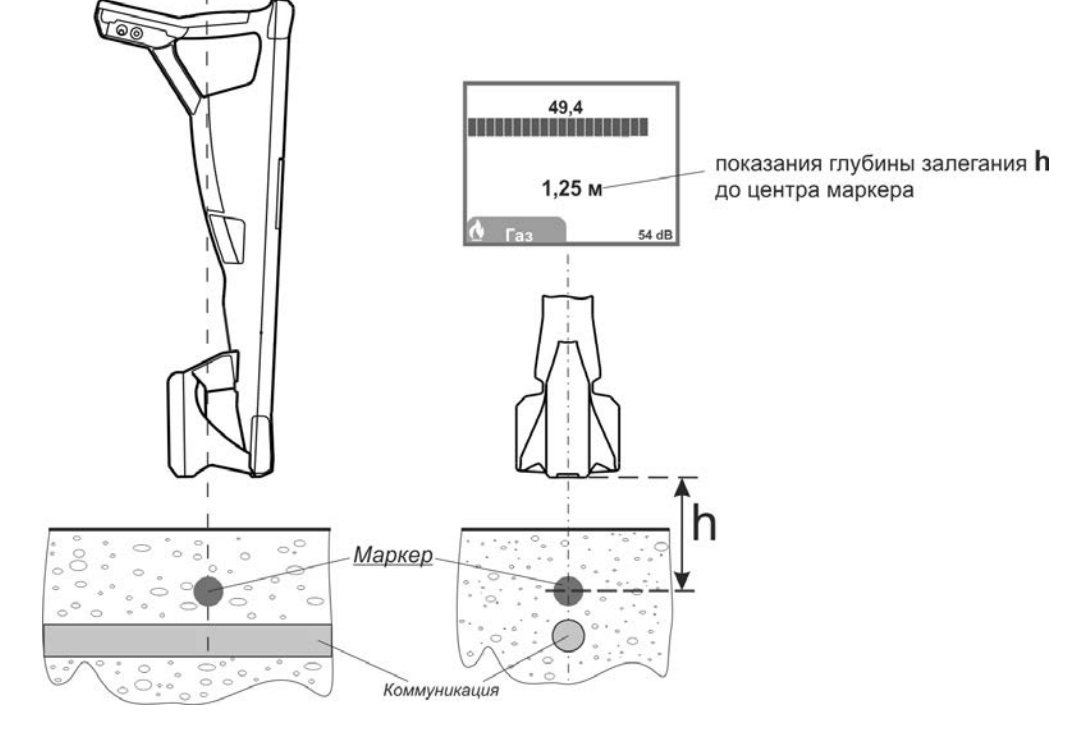

Рисунок 3.2 в – Определение глубины залегания

*Примечание. При небольшом удалении от маркера показание глубины залегания будет увеличиваться. Таким образом, наиболее достоверно будет показание минимального значения глубины залегания.* 

Ошибка в показаниях глубины залегания может быть вызвана искажением магнитного поля от близкорасположенных соседних маркеров и крупных металлических предметов.

Проверить правильность определения глубины, если она не превышает предельную для данного типа маркера, можно подняв маркероискатель на 0,2 м. Значение глубины должно увеличиться на эту же величину.

3.2.2 Поиск одновременно нескольких типов маркеров (режим сканирования)

В маркероискателе имеется возможность одновременно определить наличие и предварительное местоположение до 4 маркеров различного типа. Вид индикатора в режиме сканирования представлен на рисунке 3.2г.

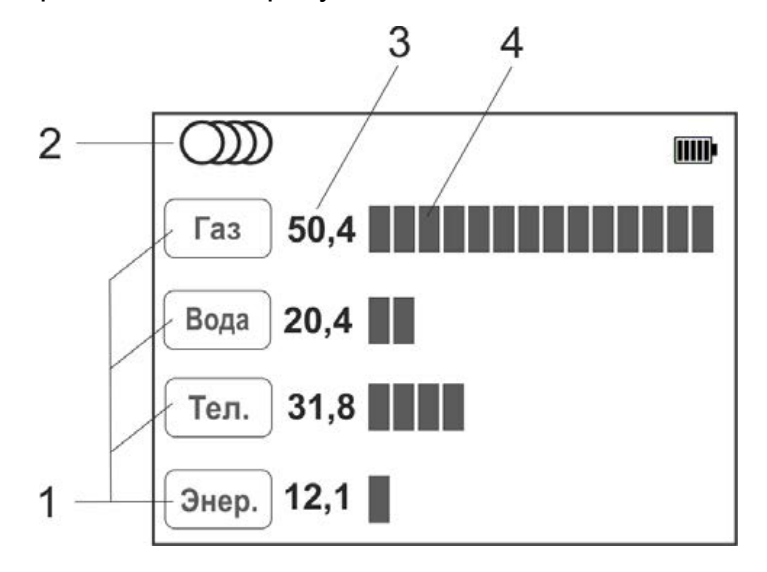

Рисунок 3.2г – Вид индикатора в режиме сканирования маркеров, где:

- 1 тип маркера;
- 2 символ работы в режиме сканирования;
- 3 уровень сигнала от маркера в «дБ»;
- 4 шкала относительного уровня сигнала от маркера;

Кнопкой  $\langle \tilde{\hspace{0.1cm}}\rangle$  выберете режим поиска нескольких типов маркеров «  $Q$ )) ». В пункте меню «Набор маркеров» (см.п.3.1) выберите до 4-х типов маркеров, наличие и местоположение которых необходимо определить.

Кнопками  $\left(\bigvee_{i=1}^{\infty} A_i\right)$  установите такое усиление, чтобы светилась не более 1/3 любой шкалы. Далее с небольшой скоростью начните обход территории с предполагаемыми маркерами, перемещая маркероискатель из стороны в сторону.

В момент, когда маркероискатель окажется в зоне действия одного из маркеров, шкала и показания уровня сигнала напротив этого типа маркера увеличатся, например, как показано на рисунке 3.2г в случае приблежения к газовому маркеру.

Далее для уточнения положения конкретного типа маркера и определения глубины его залегания перейдите в режим поиска маркеров одного типа и продолжите работу как описано в п.3.2.1.

*Примечание. В данном режиме отклик шкалы на изменение положения маркероискателя имеет более грубую и замедленную реакцию, а так же меньшую чувствительность к глубоко расположенным маркерам на фоне сильных помех, что можно отнести к недостаткам данного режима по сравнению с режимом поиска маркера одного типа.* 

#### **4 Сохранение результатов, работа с GPS**

В маркероискателе имеется возможность записи в энергонезависимую память информации об уровне сигнала от маркера и глубины его залегания, в том числе с привязкой к координатам и времени, полученным от внешнего GPS/ГЛОННАС (далее GPS) модуля. Связь с внешним GPS «Bluetooth» модулем осуществляется по беспроводной связи «Bluetooth» стандарта 2.0, 2.1 или 3.0.

Точность определения координат зависит от множества факторов, как то количество спутников в прямой видимости, их расположение, наличие отраженных сигналов, влияние ионосферы, неточность часов спутников и т.п., а также от технических характеристик приемного устройства (GPS/ГЛОННАС модуля).

# *Внимание! Маркероискатель протестирован с GPS «Bluetooth» модулями Holux M1000, GPS/GLONASS Holux 3000. С другими GPS «Bluetooth» модулями работа маркероискателя не гарантируется.*

Однако при использовании иных GPS приёмников с возможностью передачи координат через «Bluetooth» и, например, обладающих более высокими точностными характеристиками, необходимо чтобы GPS приёмник выдавал данные в формате NMEA-0183 RMC и GGA, частота обновления данных 1 секунда.

4.1 Настройки маркероискателя для работы с GPS модулями

GPS модуль необходимо размещать в непосредственной близости от маркероискателя, например в кармане солнцезащитного чехла.

Для привязки GPS модуля к маркероискателю при первом подключении в «Меню» выберите пункт «GPS» > «Соединение с GPS» > «PIN код».

Установите PIN код GPS модуля. Чаще всего это «0000» или «1234». В случае иного кода, состоящего из произвольного сочетания четырех цифр, ввод производится кнопками $$ 

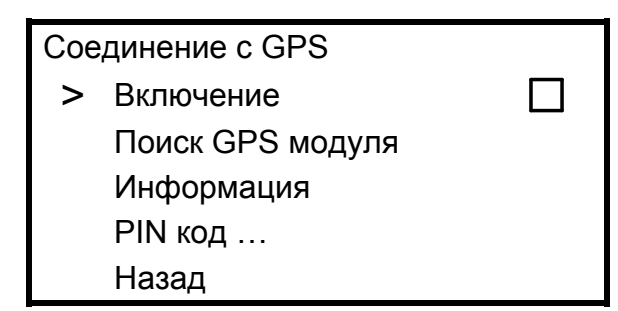

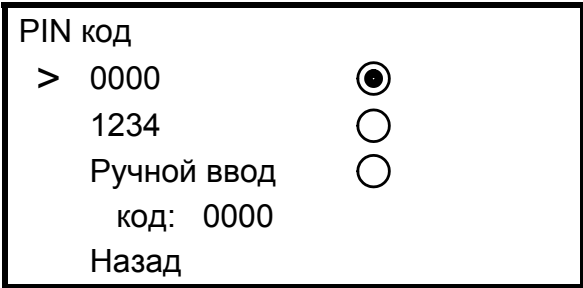

Далее в «Меню» выберите «GPS» > «Соединение с GPS» > «Поиск GPS модуля». По окончании поиска из списка найденных устройств кнопками уменьшения и увеличения усиления выберите GPS модуль. Подтвердите выбор кнопкой . Далее в пункте «Информация» доступны имя или адрес GPS модуля, количество видимых им спутников, определяемые им координаты и время.

Состояние связи с GPS модулем индицируется символами «  $\mathbb{R}^n$ » или «  $\mathbb{X}$ » (поз. 8 на рис 3.2а).

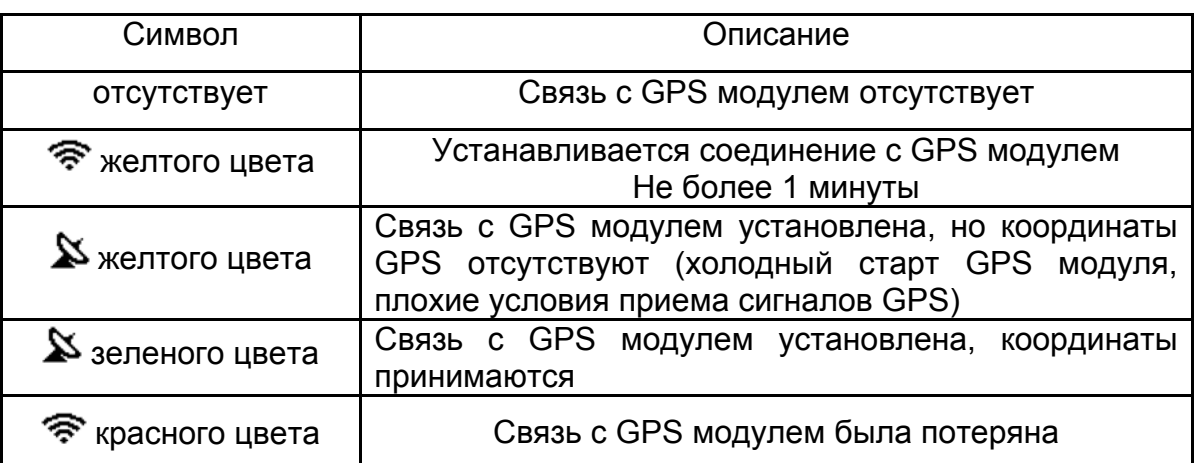

Таблица 4.1 – состояние связи с GPS модулем

В дальнейшем соединение с выбранным GPS модулем осуществляется автоматически после нажатия на кнопку  $\bullet$  и выбора трека для записи (см. п. 4.2) либо через «Меню» > «GPS» > «Соединение с GPS» > «Включение».

*Примечание. Время холодного старта ( например, первое включение после длительного неиспользования GPS модуля) в зависимости от модели GPS модуля и количества видимых спутников, может достигать 20 минут. При этом на экране символ « » отображается желтым цветом. В дальнейшем время горячего старта будет составлять несколько секунд.*

#### 4.2 Запись треков

## *ВНИМАНИЕ! Запись треков возможна только в режиме поиска маркера одного типа, в режиме сканирования данная функция не доступна.*

Для сохранения в памяти информации об уровне сигнала от маркера и глубине его залегания при нахождении над маркером нажмите на кнопку  $\left( \blacktriangledown \right)$ .

При первом нажатии после включения кнопки  $\bigcirc$  маркероискатель переходит в раздел «Меню» > «Сохранять трек как», в котором следует выбрать, создать ли

новый трек для записи – «Новый» или продолжить запись в уже существующий – «Продолжить в …». После выбора установится связь с GPS модулем, который был заранее прописан в марекроискателе (см. п.4.1).

Сохранять трек как > Новый Продолжить в … Отмена Назад

Далее при следующих нажатиях кнопки  $\left( \mathbf{\Psi} \right)$  данные будут записываться в этот трек. В момент записи точки в трек на экране кратковременно загорается символ « » (поз. 10 на рис. 3.2а), при этом, если сохраненная в трек точка содержит координаты GPS символ будет зеленого цвета, а если запись произошла без привязки к координатам, то красного.

Для создания в треке точек помеченных особым образом, например, чтобы отметить место отвода трубопровода или наличие кабельной муфты, следует нажать

и удерживать в течение 2 секунд кнопку  $\bigcirc$  (прозвучит длительный звуковой сигнал). При просмотре записанных данных в программе «Stalker-terminal» такая точка в графе «Метка» будет помечена символом « **!** ».

#### 4.3 Дистанция

На основании получаемых от внешнего GPS модуля координат, маркероискатель рассчитывает и отображает на экране (поз. 9 на рис. 3.2а) пройденную дистанцию:

- «От последней метки» – как расстояние прямолинейного отрезка от последней точки, отмеченной нажатием на кнопку « » до текущего местоположения;

- «Сумма от нач. метки» – как сумму расстояний между точками отмеченными кнопкой «<sup>?</sup> начиная с первой, плюс расстояние от последней точки до текущего местоположения. Это позволяет отображать пройденное расстояния не только для прямолинейных участков, но и состоящих из ломаных линий. Для этого при каждой смене направления движения необходимо нажимать кнопку « ».

Выбор того или иного варианта осуществляется в разделе «Меню» > «GPS» > «Настройки GPS» > «Дистанция».

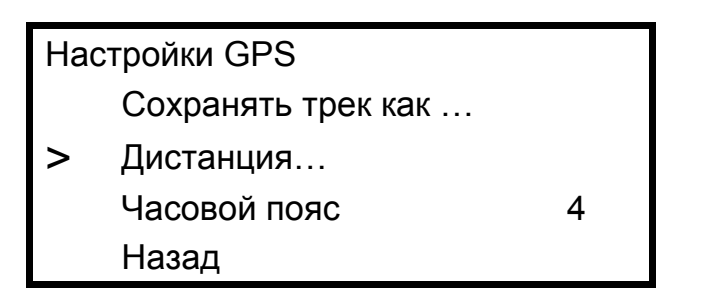

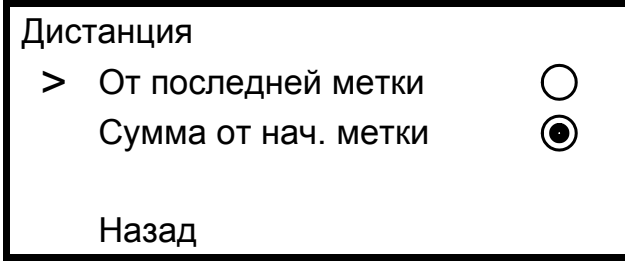

Значение дистанции не сохраняется в энергонезависимой памяти и обнуляется при включении приемника.

4.4 Журнал

Список треков, записанных в памяти маркероискателя, может быть просмотрен через «Меню» > «GPS» > «Журнал» > «Просмотр».

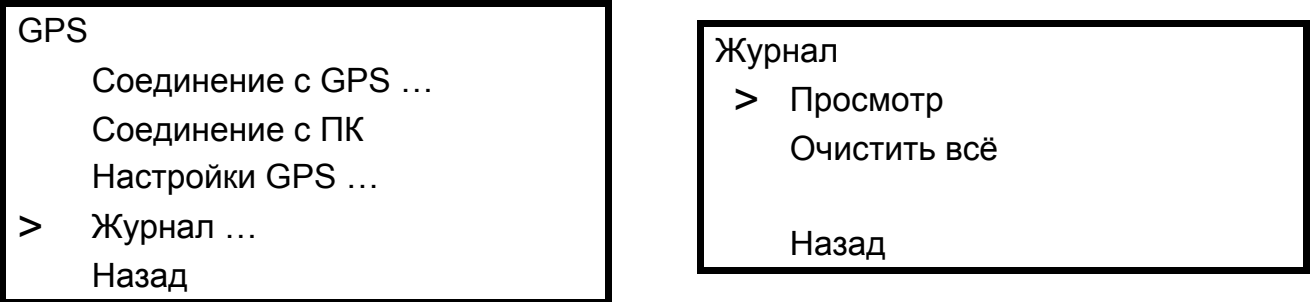

Для каждого трека отображается его номер, дата и время (если есть) первой записанной точки трека и количество точек в треке. Перебор треков осуществляется кнопками  $\bigcirc \left( \bigcirc \right)$ , удаление трека кнопкой  $\left( \bigcirc \right)$ .

4.5 Передача треков в ПК

В маркероискателе реализована возможность передачи данных в ПК по беспроводной связи. Операционная система ПК – Windows (Vista, 7, 8, 10). Для передачи данных в ПК необходимо наличие в нем устройства Bluetooth или применение внешнего Bluetooth-USB адаптера.

*Примечание. Компьютер должен располагаться в условиях прямой видимости на расстоянии не более 8 метров от маркероискателя.* 

Прием и передача производится средствами операционной системы компьютера. Данные передаются из памяти маркероискателя и сохраняются на ПК в виде файлов содержащих треки.

Для удобства работы с данными используется специализированная программа «Stalker-terminal» (версия не ниже 1.15), которая позволяет получать от маркероискателя треки, сохранять их в память ПК, редактировать треки. Программа для установки и её описание доступны на сайте компании www.radio-service.ru в разделе «Трассоискатели «Сталкер».

Для передачи данных на компьютер:

- на персональном компьютере запустите программу «Stalker-terminal»;

- включите на маркероискателе связь с ПК: «Меню» > «GPS» > «Соединение с ПК»;

- в программе «Stalker-terminal» в меню выберите «Загрузить трек из устройства» для чтения трека из маркероискателя. В появившемся окне «выбор трека» выберите трек из списка и нажмите «ОК». Дождитесь окончания чтения трека.

Программа позволяет накладывать треки на карты «Яндекс.Карты», «Google Maps» и «OpenStreetMap». Для этого необходимо наличие связи компьютера с сетью Интернет. В случае если доступ в сеть осуществляется через прокси-сервер, необходимо настроить его параметры в настройках программы «Stalker-terminal». При отсутствии связи с сетью Интернет карта отображаться не будет, в остальном программа сохраняет работоспособность.

### **5 Возможные неисправности и методы их устранения**

Возможные неисправности и методы их устранения приведены в таблице 5.

Таблица 5 – Возможные неисправности и методы их устранения

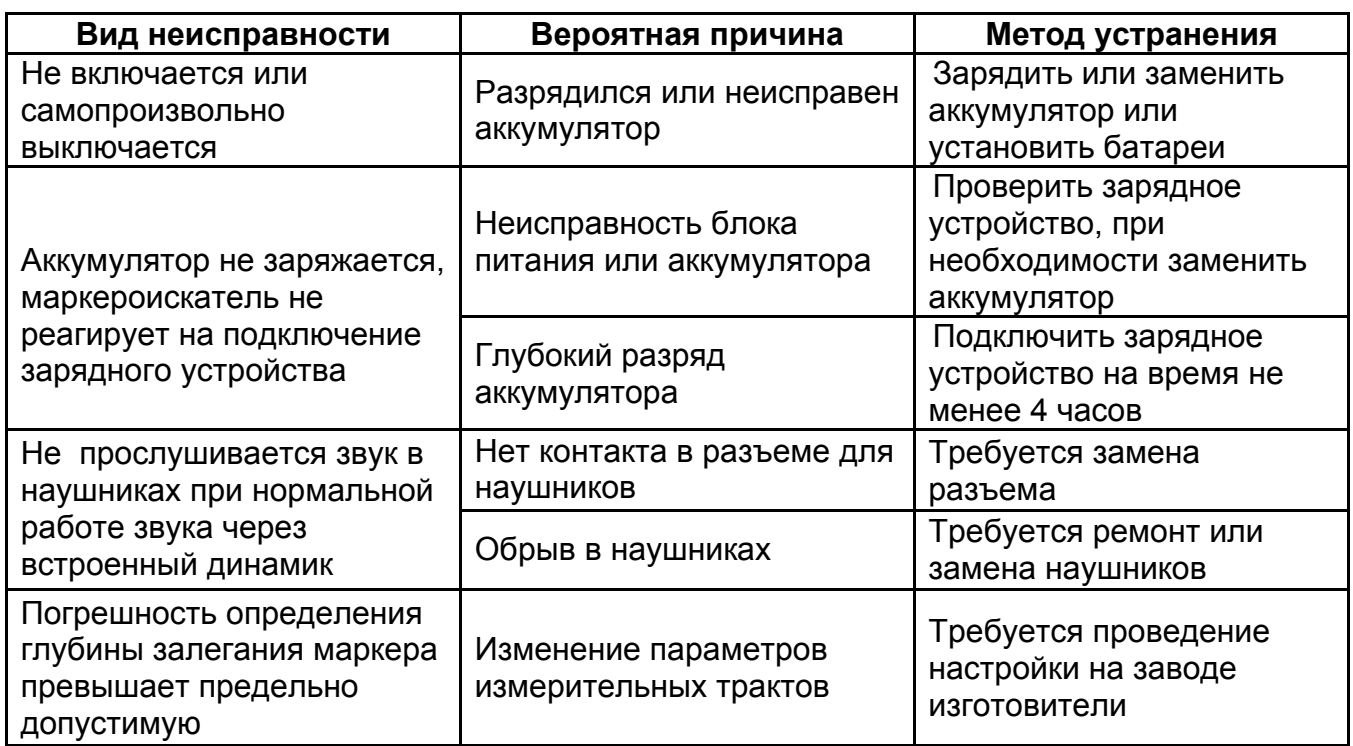

## **6 Техническое обслуживание и ремонт**

6.1 Техническое обслуживание сводится к соблюдению правил эксплуатации,

хранения, зарядке аккумулятора и устранению неисправностей.

6.2 Ремонт маркероискателя допускается только на предприятииизготовителе или в специализированных ремонтных предприятиях.

6.3 Замена аккумулятора или сменных элементов питания

Для замены элементов питания необходимо:

- извлечь винты крепления крышки отсека питания и снять крышку;

- извлечь сначала первый аккумулятор (батарейные отсек) и отсоединить разъём, идущий к нему, затем второй;

- заменить аккумуляторы или элементы питания в батарейных отсеках;

- соединить первый аккумулятор (батарейный отсек) и поместить его в отсек питания, затем второй, при этом между аккумуляторами необходимо установить штатную изолирующую прокладку;

- далее установить и закрепить винтами крышку отсека питания;

- провести зарядку аккумуляторов.

## **7 Транспортирование и хранение**

Транспортирование маркероискателя осуществляется в штатной упаковке всеми видами транспорта, кроме негерметичных неотапливаемых отсеков самолета.

Условия транспортирования и хранения должны соответствовать:

- температура окружающего воздуха от минус 50 до плюс 70 °С;
- относительная влажность до 95 % при плюс 30 ºС;
- транспортная тряска до 120 уд/мин с ускорением 30 м/с**<sup>2</sup>** , до 1 часа;
- атмосферное давление от 60 до 106,7 кПа (от 460 до 800 мм рт. ст.).

## **8 Утилизация**

Утилизация маркероискателя производится эксплуатирующей организацией и выполняется согласно нормам и правилам, действующим на территории страны.

В состав маркероискателя не входят экологически опасные элементы.

## **9 Свидетельство о приемке**

Маркероискатель ПМ-2 №

**регистрационный номер**

соответствует техническим условиям РАПМ.464419.001ТУ и признан годным для эксплуатации.

Начальник ОТК

**МП \_\_\_\_\_\_\_\_\_\_\_\_\_\_\_\_\_\_\_\_ \_\_\_\_\_\_\_\_\_\_\_\_\_\_\_\_\_\_\_\_\_\_\_** 

**личная подпись расшифровка подписи**

**\_\_\_\_\_\_\_\_\_\_\_\_\_\_\_\_\_\_ число, месяц, год**

## **10 Гарантии изготовителя**

Предприятие-изготовитель гарантирует соответствие маркероискателя техническим требованиям при соблюдении правил эксплуатации, транспортирования и хранения.

Гарантийный срок эксплуатации маркероискателя 18 месяцев c даты изготовления или даты продажи (при наличии соответствующей отметки о продаже), но не более 24 месяцев с даты изготовления.

Гарантийный срок эксплуатации продлевается на период от подачи рекламации до устранения неисправностей.

Гарантийный срок не распространяется на аккумулятор.

Реквизиты предприятия-изготовителя:

426000, Россия, г. Ижевск, а/я 10047, ул. Пушкинская, 268,

АО «НПФ «Радио-Сервис».

Тел. (3412) 43-91-44. Факс. (3412) 43-92-63.

E-mail: оffice@radio-service.ru Интернет: www.radio-service.ru

Заполняется фирмой-продавцом:

Дата продажи

Наименование продавца \_\_\_\_\_\_\_\_\_\_\_\_\_\_\_\_\_\_\_\_\_\_\_\_\_\_\_\_\_\_\_\_\_\_\_\_\_\_\_\_\_\_\_

Адрес продавца

Телефон продавца \_\_\_\_\_\_\_\_\_\_\_\_\_\_\_\_\_\_\_\_\_\_\_\_\_\_\_\_\_\_\_\_\_\_\_\_\_\_\_\_\_\_\_\_\_\_\_\_

Место для печати

### **11 Сведения о движении маркероискателя при эксплуатации**

11.1 Сведения о движении маркероискателя при эксплуатации приводят в таблице 11.1.

Таблица 11.1 – Сведения о движении при эксплуатации

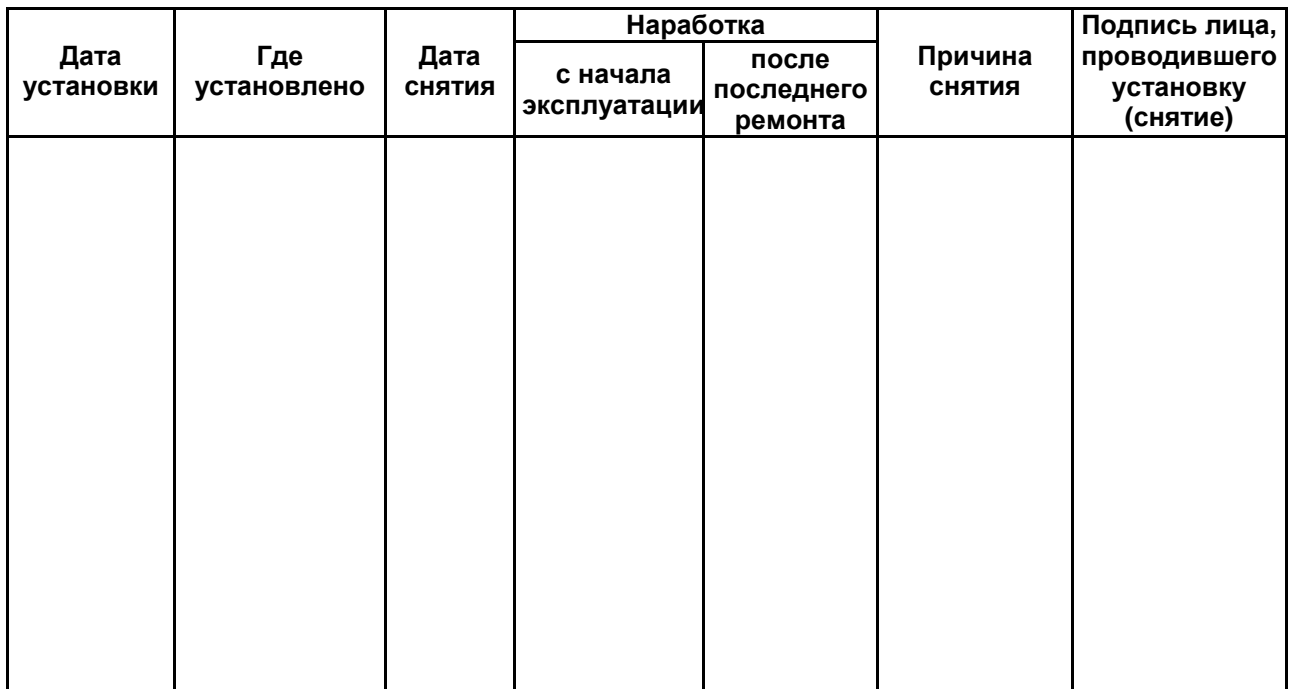

## 11.2 Сведения о приеме и передаче маркероискателя приводят в таблице 11.2.

Таблица 11.2 – Сведения о приеме и передаче

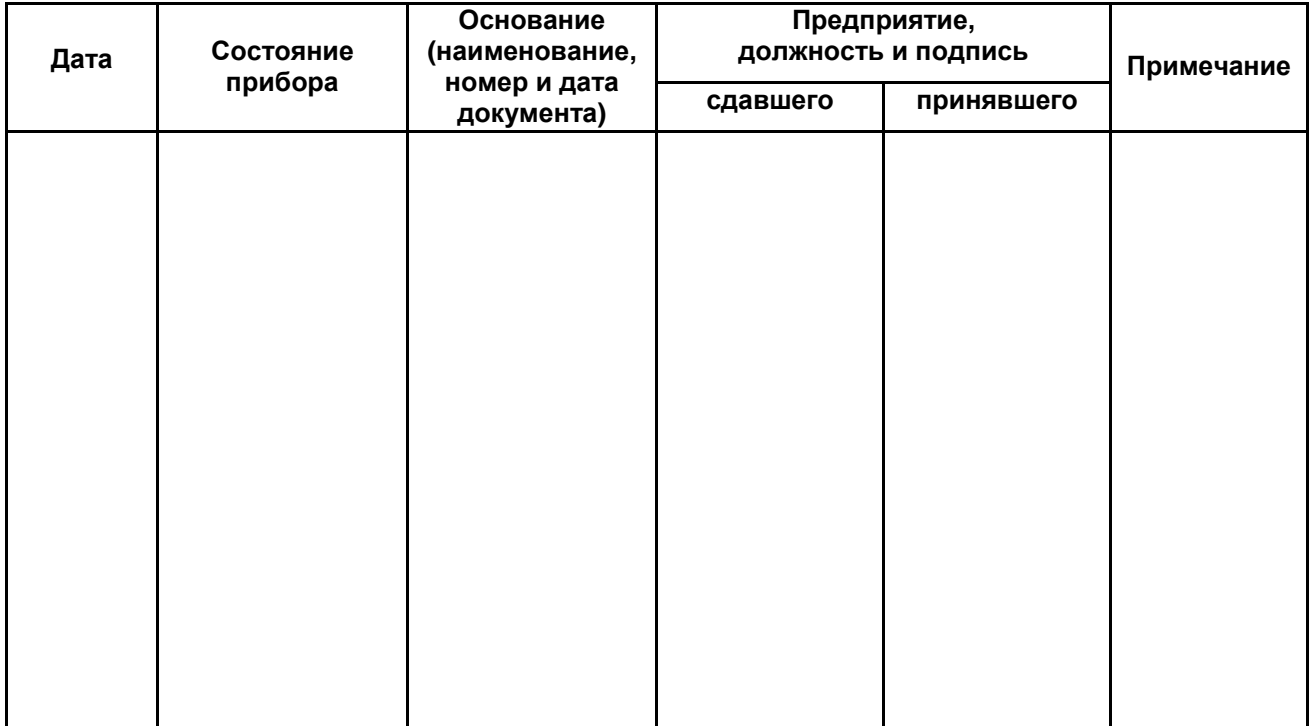

## **Лист регистрации изменений**

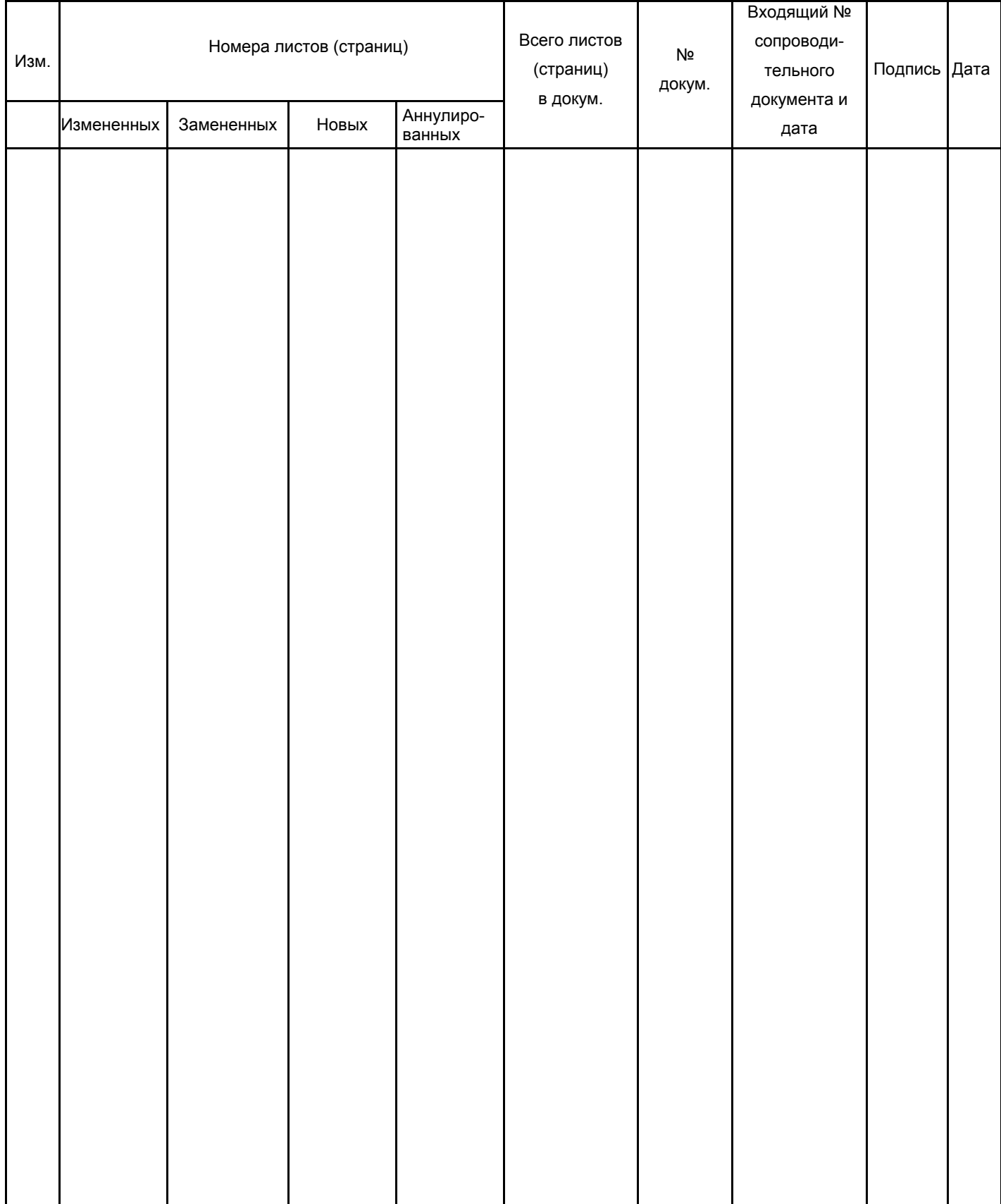

 $\left( \begin{array}{c} 0 \end{array} \right)$